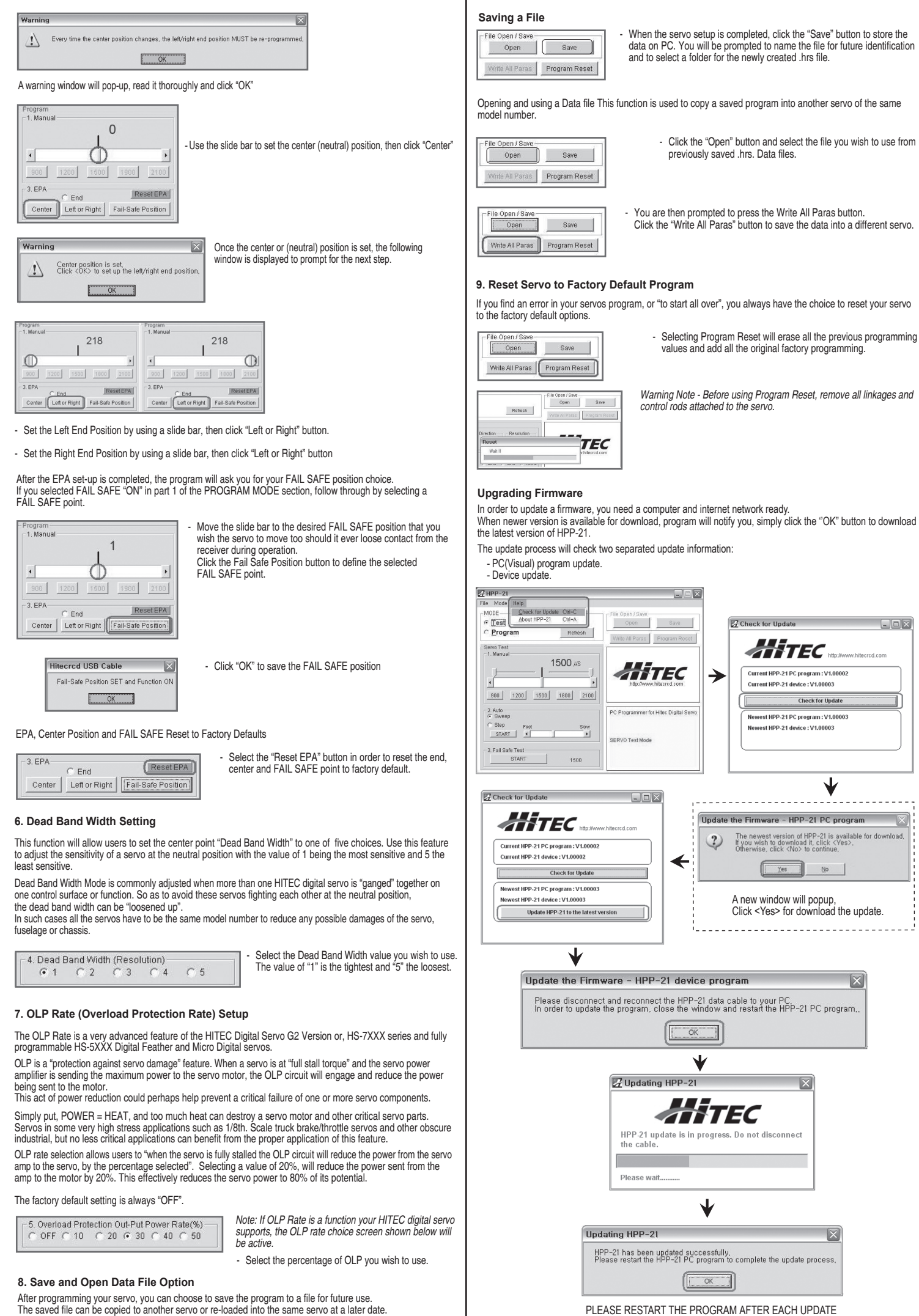

The "Auto-Sweep" function will cycle a servo over and over from end point to end point. Adjust the servo travel speed using the slide bar option from fast, or rapid movement to a slower speed

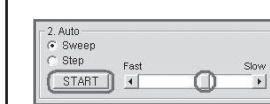

#### Select Sweep on the menu and click the START button. The servo will then move from end point to end point within its travel limits. - Use the slide bar next to the START button to adjust the servo's

In selecting FAIL SAFE "on", you have chosen to set a user programmed FAIL SAFE travel point should the servo lose<br>the receivers signal during normal operation. Program the FAIL SAFE point after setting the end and center under part 5 of the PROGRAM MODE directions.

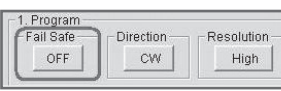

In "Normal Resolution Mode", the servo travel is a wider 180 degree angle, resulting in larger range of motion<br>delivering coarser "steps". This allows a wider range of travel, but at the cost of the "very fine" resolution the "high resolution mode.

> - Select the resolution you wish to try on your G2 type supports, the Resolution button shown below will be active

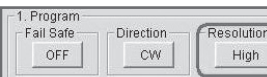

# End, and FAIL SAFE Point. 3. Fail Safe Test

You are now ready to select which test to perform as per the following directions. Note - The slide bar also sets the end points for both auto sweep and

With the EPA setup, users can customize the center point and left/right servo travel end points. If you choose "FAIL SAFE POSITION ON" in part 1 of the programming mode section, the FAIL SAFE position is selected at the end of this programming function sequence.

**The Common** 

- From the program's home page, click "Test Mode" to select the servo test function options.

Congratulations on your purchase of the PC interface, HPP-21 HITEC digital servo programmer and "all brand" servo tester

> Note – Most modern servos use a signal from 900µs (at one end point) to 2100µs (the other end point) for their travel signal, with 1500µs being the default center point. This will be the standard for a servos movement range with the transmitters EPA settings at their maximum points.

- All HS-7XXX G2 servos: Fully programmable, including OLP Rate(Overload Protection Rate),
- and High Resolution adjustment function - Some HS-5XXX type servos: Fully programmable Feather and Micro Digital servos, including OLP Rate;<br> Excluding High Resolution adjustment function (HS-5055, 5056, 5065, 5082, 5085)<br>• Other HS-5XXX type servos: All fea
- adjustment function

# **Manual Position Test**

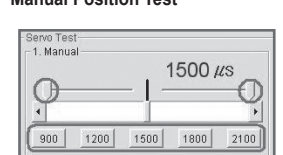

Testing a servo's function can be critical to completing a successful project. Use these tests to "burn-in" new servos<br>or to check for broken gears and other issues. The following Servo Travel tests can be performed on any analog or digital servo on the market.

**HITEC DIGITAL SERVO PROGRAM MODE**

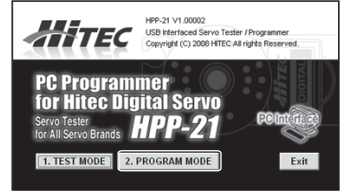

The following functions can be programmed into most HITEC Digital servos using the HPP-21 Programmer; 1. FAIL SAFE, On or Off

2. Direction of Rotation 3. Resolution Setup (G2 HITEC Servos Only)

4. Travel Speed 5. Center, End, and FAIL SAFE Point

6. Dead Band Width

7. OLP Rate (Overload Protection Rate, G2 HITEC Servos Only) **Save and Open" File Options** 9. Reset Servo to Factory Default Program

NOTE - To program a servo, be sure the HPP-21 is interfaced with your PC using a USB cable, the blue light is on, a battery is plugged into the "BATT" slot and a HITEC Digital Servo is plugged into the S1 or S2 slot.

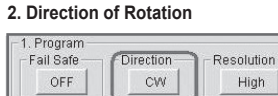

# **3. HITEC G2 Servos Resolution Choice**

# - Switch your servo's direction of rotation by clicking on the

CW (clockwise) or CCW (counter clockwise) butto

This feature allows a choice of high or normal resolution for HITEC HS-7XXX Series G2 digital servos.

In "High Resolution Mode", the servo travels within a 120 degree angle, which allows the servo to move in smaller<br>"steps", or at a "finer" level of resolution for extraordinary precision applications

- Turn the "FAIL-SAFE MODE" ON or OFF by clicking this button

A servo will automatically travel from end point to end point using a slow step movement using this function.

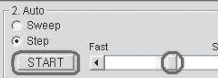

**START** 

# travel speed. **Automatic Step Position Test**

- Select Step and click the START button. Your servo will start moving from end point to end point in a series of small "steps".

Use the slide bar next to START button to adjust the servo's travel speed.

1500

 $\overline{\phantom{a}}$ 

This feature will only test the user programmed FAIL SAFE point of HITEC digital servos. The FAIL SAFE point must be set by the user in the programming section under section 5, Center,

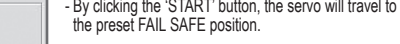

NOTE: As noted above, you must have turned on the FAIL SAFE Mode and preset the FAIL SAFE position in the<br>PROGRAMMING MODE to make this function work properly. If the FAIL SAFE Mode is selected "OFF",<br>the servo will stop a

- Use the pre-set buttons or click on the slide bar with your mouse to set a servo's left and right travel endpoint.

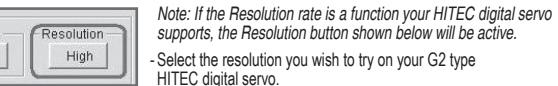

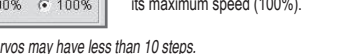

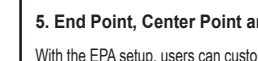

auto step functions as described below.

This feature is useful for users who do not have servo speed control functions on their transmitter. Servo speed control is a nice feature to slow down aircraft landing gear retract functions. The servo speed function will only slow a servo down. You cannot make a servo travel faster than its rated speed.

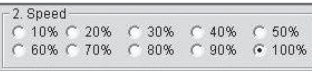

-Use this function to select a slower servo travel speed in ten proportional steps from minimum speed (10%) up to its maximum speed (100%).

NOTE -Click "RESET EPA" button for factory default EPA setting.

- Select "START" to initiate the EPA and center point procedure.

## **Automatic Sweep Position Test**

## **HITEC Digital Servo FAIL SAFE Position Test**

#### **1. FAIL-SAFE On or Off**

#### **4. Travel Speed**

NOTE - Earlier version of HS-5XXX servos may have less than 10 steps.

# **5. End Point, Center Point and FAIL-SAFE Position Set-up and Reset**

Please read this manual before installing the software and using your new HPP-21.

The HPP-21 will allow the user to easily check any servo brand's servo performance by using servo test functions and set most of the programmable parameters of all HITEC digital servo types as noted in the following statement;

The HPP-21 will program the following features of these HITEC digital servos:

## **Introduction**

NOTE: All HITEC gyro and analog servos are NOT programmable.

#### **TEST MODE**

#### 1. Servo Travel,

- 
- a. Manual Position b. Automatic Sweep Position
- c. Step Positioning

2. HITEC Digital Servo FAIL SAFE programming position. This test is limited to HITEC Digital Servos only

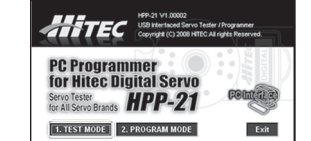

- a.DO NOT disconnect the HPP-21 until programming is completed. b. Disconnect the interface cable if an error occurs during the programming process.
- 
- Restart the PC before reconnecting the cable. c. Use only a recommended power supply (4.8V, or 6V battery pack). NOTE: Some servos require 4.8V only.
- d. Restart the program if a servo reacts unstable during testing or programming.<br>e. The HPP-21 has two slots that will support testing two servos at the same time.
- f. Only one HITEC digital servo can be programmed at a time with the HPP-21.

# **Precautions and Warnings**

The latest version of the software for the HPP-21 is available on the HITEC Website at (www.hitecrcd.com)

\*The HPP-21 requires an external power source in order to test/program a servo. HITEC recommends a standard 4.8V receiver battery, however a 6V pack may be used for servos rated at 6V. WARNING: Be sure to use a fully-charged battery to prevent any data loss or damage during the programming process

- **Contents**
- One HPP-21 interface device
- One User's Manual

- 1.Download and install the HPP-21 program software from www.hitecrcd.com. The HPP-21 software is compatible with Windows XP and VISTA.
- 2.Use the appropriate USB Cable (sold separately) to plug the HPP-21 into your PC.
- 3. Start the HPP-21 software from your PC.
- 4. Plug an appropriate receiver battery pack (4.8V 4 cell or 6V 5 cell battery) into the HPP-21 'Batt' slot. 5. A servo must be plugged into slot S1 or S2 in order to program or to test. The HPP-21 supports two slots
- for servo testing, however it will only program one servo at a time using either slot S1 or S2.
- One Universal 5 pin mini-USB Cable for PC connection (less then 3ft. recommended). Available at most office supply sores - One 4.8V or 6V "receiver" battery\*.
- 

#### **Package Contents**

## **Required Optional Parts (Sold Separately)**

#### **Basic Set–Up Instructions**

# **AND PERITHER Serve Tester**<br>For All Serve Brands PC Programmer for Hitec Digital Servo

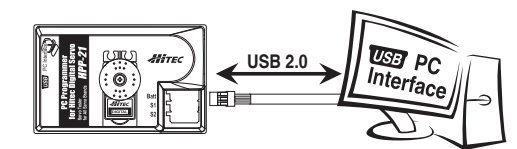

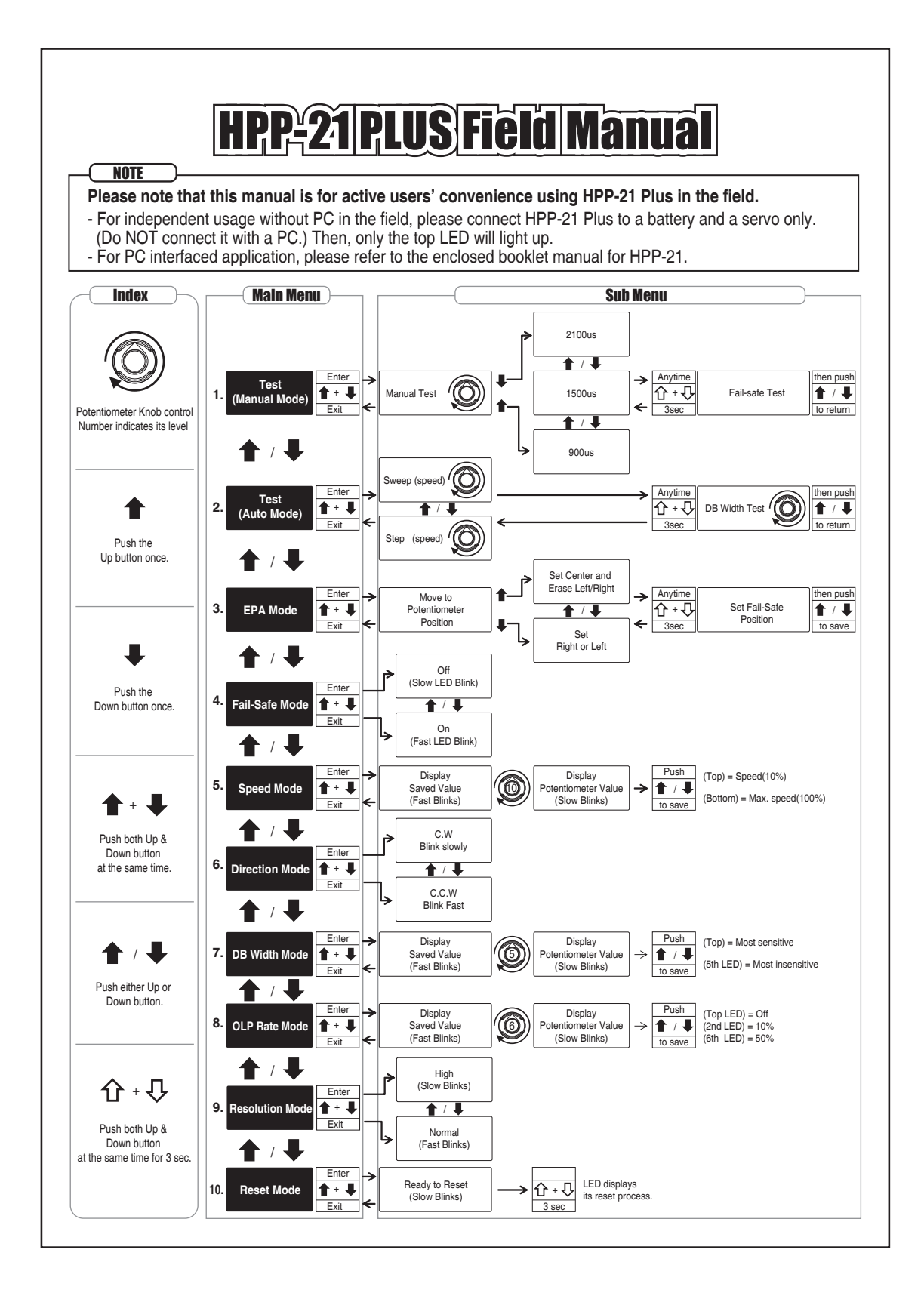